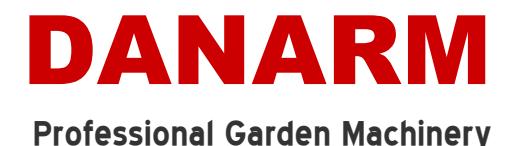

## **Internet Explorer Settings**

In the event that you experience problems with the online ordering system, we suggest looking at the setting for 'Temporary Internet Files'. Please follow the below steps to ensure your programme is using the correct settings.

- 1. Open the 'Tools' menu and select 'Internet Options'.
- 2. Click on the 'Settings' button in the 'Browsing history' section as highlighted below in Fig. 1.

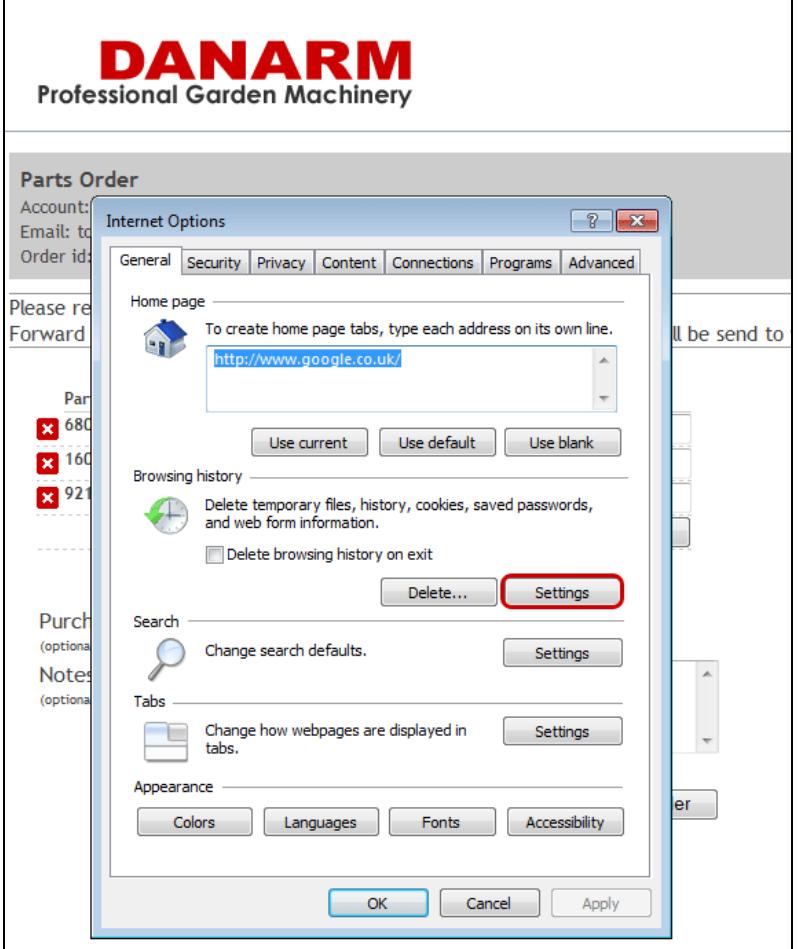

*Fig 1: Internet Options*

3. On the following screen make sure that the option 'Everytime I visit the website' is selected, as highlighted below in Fig. 2.

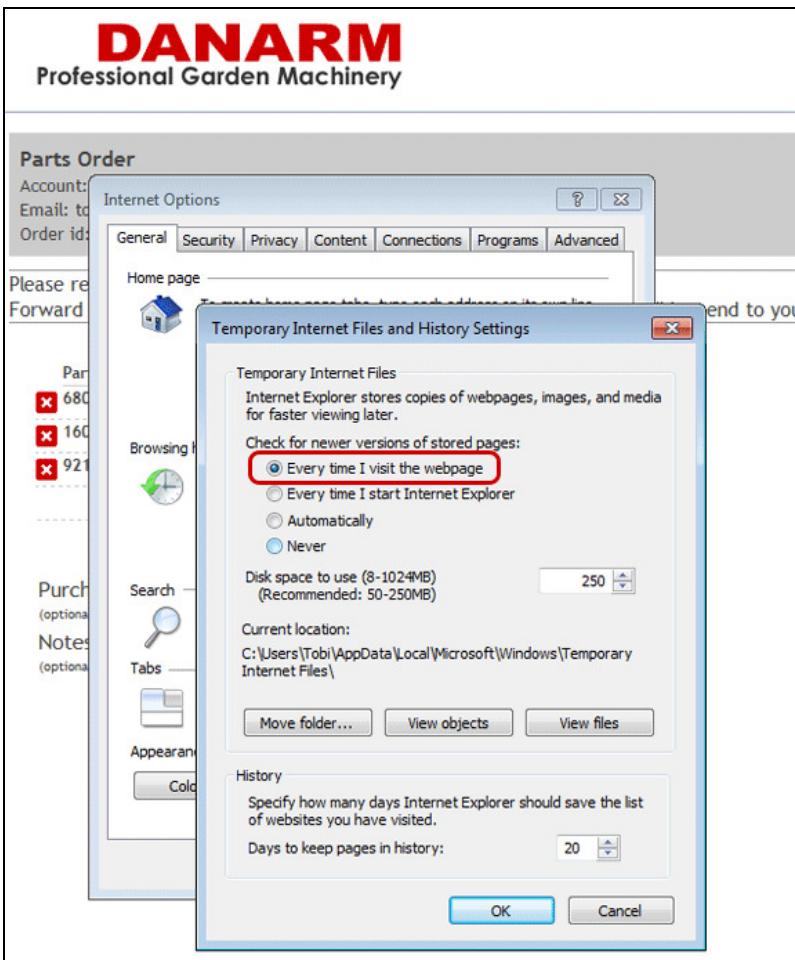

*Fig. 2: Temporary Internet Files and History Settings*

4. Click the 'OK' button on both screens and then retry entering your parts order.

We hope this document has been of help.